# <span id="page-0-0"></span>**Modernização dos Processos de Recursos Humanos**

<span id="page-0-1"></span>Bizagi Modeler

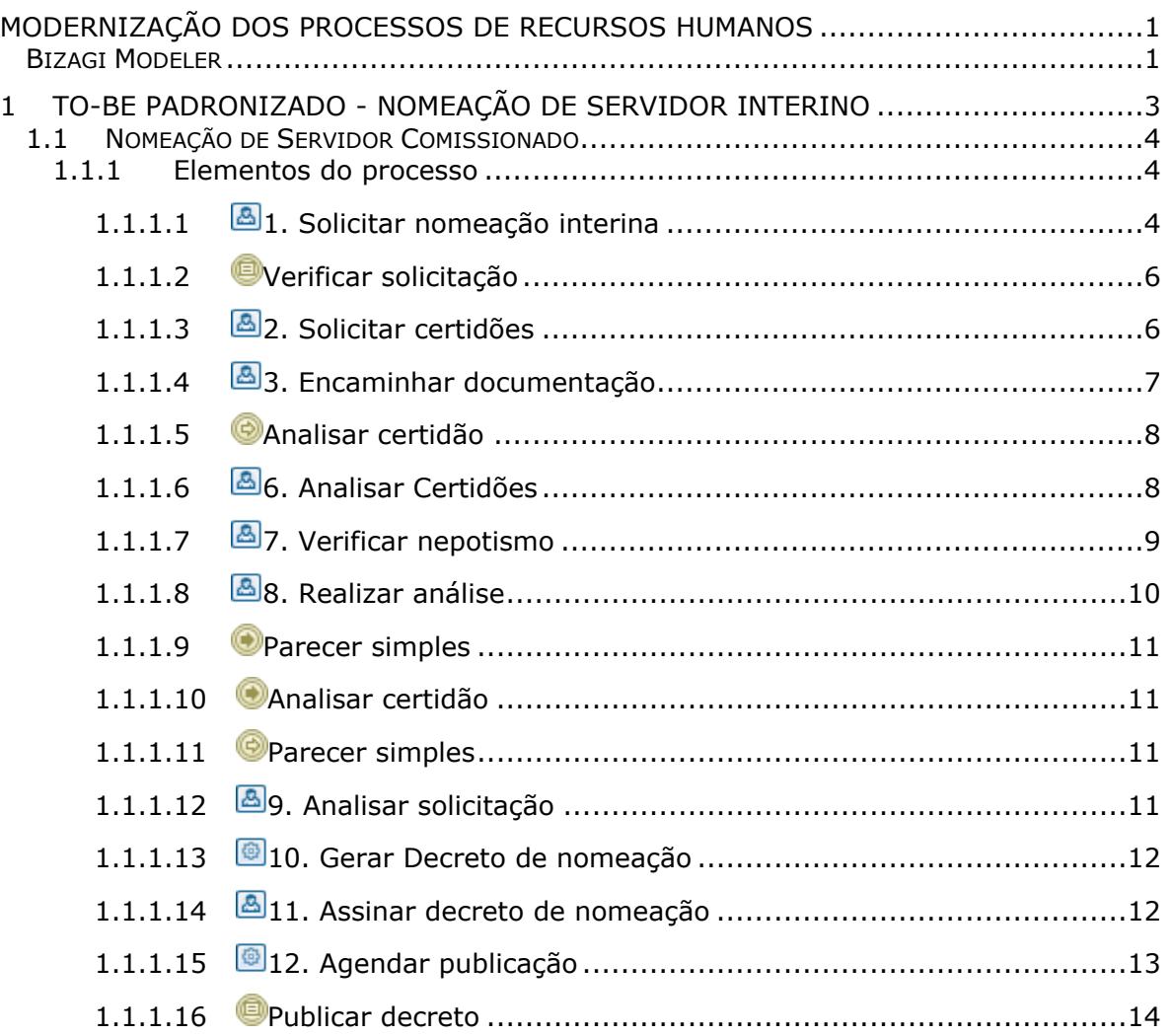

## Índice

## <span id="page-2-0"></span>1 TO-BE PADRONIZADO - NOMEAÇÃO DE SERVIDOR INTERINO

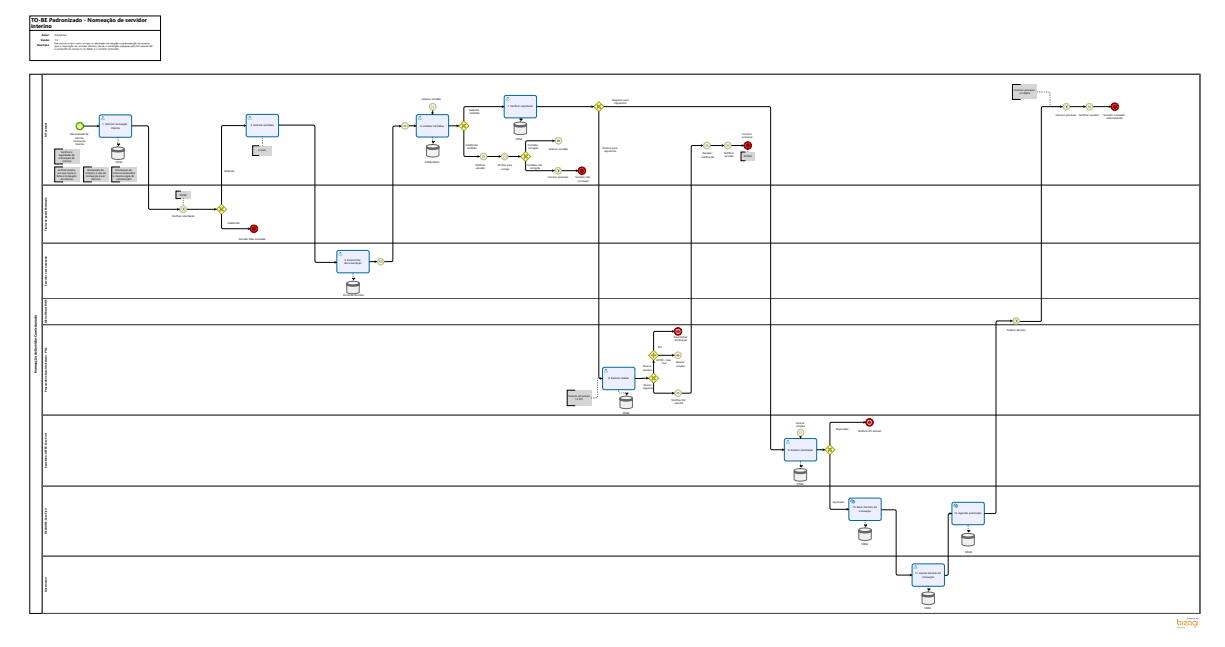

Este processo tem como escopo as atividades de ideação e padronização necessárias para a nomeação de servidor interino, desde a solicitação realizada pelo RH setorial até a conclusão do processo no Alpha e o servidor nomeado.

#### **Versão:**

1.0

**Autor:** 

Amazonas

## <span id="page-3-0"></span>**1 . 1 N O M E A Ç Ã O D E S E R V I D O R C O M I S S I O N A D O**

<span id="page-3-1"></span>**1.1.1 ELEMENTOS DO PROCESSO**

<span id="page-3-2"></span>**1.1.1.1 1. Solicitar nomeação interina**

#### **Descrição**

**O que:** Solicitar a nomeação interina

**Quem:** Rh Setorial

#### **Por que?**

Essa atividade acontece quando possuir a necessidade de nomear um servidor interinamente para substituir um secretário.

**Onde:** SISNE

**Quando:** Houver necessidade de nomear servidor interinamente

**Como:** 

**Tarefa 1:** Rh setorial irá elaborar uma solicitação para a nomeação do servidor interino, contendo as

seguintes informações:

- Nome completo;
- Cargo que ocupa e cargo que irá ocupar;
- CPF e símbolo CDS que vai ocupar;
- Prazo que o servidor ficará nomeado interinamente.

**Tarefa 2**: Encaminhar para assinatura do titular da pasta.

OBS: Casos previstos de nomeação de interino: **Chefe,Sub-Chefe e Secretário.**

Conforme a lei cita:

#### **[LEI Nº 9.527, DE 10 DE DEZEMBRO DE 1997](http://legislacao.planalto.gov.br/legisla/legislacao.nsf/Viw_Identificacao/lei%209.527-1997?OpenDocument) (Presidência da RepúblicaCasa Civil).**

**Seção II - Da nomeação**

**Art. 9° A nomeação far-se-á:**

 **[II -](https://www.planalto.gov.br/ccivil_03/leis/L8112cons.htm#art9ii) em comissão, inclusive na condição de interino, para cargos de confiança vagos.**

**Parágrafo único. O servidor ocupante de cargo em comissão ou de natureza especial poderá ser nomeado para ter exercício, interinamente, em outro cargo de confiança, sem prejuízo das atribuições do que atualmente ocupa, hipótese em que deverá optar pela remuneração de um deles durante o período da interinidade."**

**Capitulo IV - Da substituição** 

**["Art. 38.](https://www.planalto.gov.br/ccivil_03/leis/L8112cons.htm#art38) Os servidores investidos em cargo ou função de direção ou chefia e os ocupantes de cargo de Natureza Especial terão substitutos indicados no regimento interno ou, no caso de omissão, previamente designados pelo dirigente máximo do órgão ou entidade.**

**§ 1<sup>o</sup> O substituto assumirá automática e cumulativamente, sem prejuízo do cargo que ocupa, o exercício do cargo ou função de direção ou chefia e os de Natureza Especial, nos afastamentos, impedimentos legais ou regulamentares do titular e na vacância do cargo, hipóteses em que deverá optar pela remuneração de um deles durante o respectivo período.**

**§ 2<sup>o</sup> O substituto fará jus à retribuição pelo exercício do cargo ou função de direção ou chefia ou de cargo de Natureza Especial, nos casos dos afastamentos ou impedimentos legais do titular, superiores a trinta dias consecutivos, paga na proporção dos dias de efetiva substituição, que excederem o referido período.**

**Lei 68/92 Regime Juridico dos Servidores públicos Civis do Estado de Rondônia.**

**Capitulo IV - Da substituição**

**§ 2º O substituto fará jus à gratificação pelo exercício do cargo ou função de direção ou chefia, nos casos de afastamento ou impedimento legal do titular, superiores a 30 (trinta) dias, paga na proporção dos dias de efetiva substituição. (Redação dada pela LC nº 221, 28.11.1999)** 

#### 27/12/2022 5

<span id="page-5-0"></span>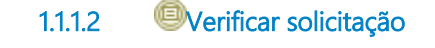

O que: Assinar solicitação

Quem: Titular da pasta/Portariado

Porque:

Essa atividade acontece para efeito da solicitação de servidor nomeado interino.

Onde: SISNE

Quando: Após solicitação de nomeação interina pelo RH Setorial

OBS: Com a assinatura do titular da pasta/portariado, o sistema reserva a vaga até conclusão do processo pela ultima analise pela ASTEC da Casa civil podendo ser nomeado ou não.

<span id="page-5-1"></span>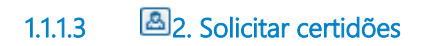

**Descrição O que :** Solicitar documentação

**Quem:** Rh setorial

**Por que?**

Para solicitar análise da documentação do servidor

**Onde:** E-MAIL

**Quando:** Após a assinatura do titular da pasta

#### **Como:**

**Tarefa 1:** RH setorial solicitará os documentos para a nomeação.

Para **servidores que já estão lotados na secretaria** ou **servidores vindos de outra secretaria,** será solicitado que envie via **Portal do Servidor** as certidões seguintes certidões:

- Certidão de Antecedentes Criminais;
- Certidão Negativa de débitos Estaduais (CND);
- Certidão de Quitação Eleitoral-RO;
- Declaração de filha limpa;
- Declaração de bens;
- Declaração de vínculo empregatício.

## <span id="page-6-0"></span>**1.1.1.4 3. Encaminhar documentação**

#### **Descrição**

**O que :** Enviar documentação

#### **Quem: Servidor**

#### **Por que?**

Para que os documentos sejam analisados pelo RH setorial

**Onde:** Portal do servidor

**Quando:** Após a solicitação via RH setorial

#### **Como:**

**Tarefa 1:** O servidor deverá abrir solicitação na aba de "Atualização de nomeação".

- **Tarefa 2:** O servidor deverá incluir as certidões solicitadas:
	- Certidão de Antecedentes Criminais;
- Certidão Negativa de débitos Estaduais (CND);
- Certidão de Quitação Eleitoral-RO;
- Declaração de filha limpa;
- Declaração de bens;
- Declaração de vínculo empregatício.

<span id="page-7-0"></span>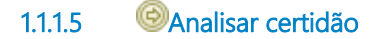

<span id="page-7-1"></span>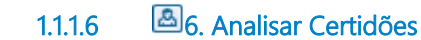

**O que:** Analise das certidões

**Quem:** Rh Setorial

#### **Por que ?**

Para que o Rh setorial analise as certidões do servidor

**Onde:** SISNE

**Quando:** Houver necessidade de analisar documentações

#### **Como:**

**Tarefa 1:** Rh setorialdeverá verificar a veracidade das certidões inseridas pelo servidor, essa análise abrirá dois caminhos:

Não havendo inconformidade ele **defere** e o processo segue o fluxo de nomeação.

 havendo alguma inconformidade (certidão positiva) ele **indefere** e solicita que o servidor corrija dentro do prazo de 30 dias.

## <span id="page-8-0"></span>**1.1.1.7 7. Verificar nepotismo**

**Descrição O que:** Realizar analise de nepotismo

**Quem:** RH setorial

**Porque?**

Para que seja realizada a analise de nepotismo

**Onde:** SISNE

**Qundo:** Após análise de certidões

**Como:** 

**Tarefa 1: Proposta do time:** Deve ser desenvolvido uma análise da mesma forma que é feita no sistema CECAANE, que cruza as informações da nova nomeação com dados já existentes.

**Tarefa 2:** Em casos que o sistema acusar nepotismo o Rh setorial deverá enviar para a Procuradoria Geral do Estado - PGE , para realização de análise.

**OBS:** O sistema deverá realizar uma análise automática dos dados inseridos pelo novo servidor levando em consideração as informações pessoais do pai ou de mãe, dependentes e cônjuge com outros servidores do estado.

**Proposta do time:** Deverá ser desenvolvido uma estrutura hierárquica de cargos, pois assim auxiliará na análise de nepotismo.

**OBS:** A prática de nepotismo não resulta diretamente do parentesco entre a pessoa designada e o agente político ou servidor público, mas da presunção de que a escolha para ocupar o cargo tenha sido direcionada à pessoa que tem como interferir no processo de seleção.

 **Súmula vinculante 13**

"Súmula n.13 – "A nomeação de cônjuge, companheiro ou parente em linha reta, colateral ou por afinidade, até o terceiro grau, inclusive, da autoridade nomeante ou de servidor da mesma pessoa jurídica investido em cargo em comissão de direção, chefia ou assessoramento, para o exercício de cargo em comissão ou função de confiança ou, ainda, de função gratificada na administração pública direta em qualquer dos Poderes da União, dos Estados, do Distrito Federal e dos Municípios, compreendido o ajuste mediante designações recíprocas, viola a Constituição."

## <span id="page-9-0"></span>**1.1.1.8 8. Realizar análise**

**Descrição Definição de pronto:** Análise realizada

**Onde:** SISNE

**Como:** 

**Tarefa 1:** Realizar análise nos casos que o sistema acusar nepotismo.

**Tarefa 2:** Elaborar parecer simples justificando a descontinuidade ou continuidade da nomeação e reprovar ou aprovar a nomeação.

**O que:** Analisar nepotismo

**Quem:** PGE

**Porque?**

Para analisar possível nepotismo na nomeação

**Onde:** SISNE

**Quando:** Após análise de nepotismo

#### **Como:**

**Tarefa 1:** Realizar análise nos casos que o sistema acusar nepotismo.

Tarefa 2: Elaborar parecer simples justificando a descontinuidade ou continuidade:

 Para parecer positivo encaminhar para última analise de solicitação pela ASTEC-Casa Civil e em seguida encaminhar notificação para o RH setorial.

Para parecer negativo notificar RH setorial.

<span id="page-10-1"></span><span id="page-10-0"></span>**1.1.1.9 Parecer simples 1.1.1.10 Analisar certidão 1.1.1.11 Parecer simples**

<span id="page-10-3"></span><span id="page-10-2"></span>**1.1.1.12 9. Analisar solicitação**

#### **Descrição**

**O que:** Verificar a solicitação

**Quem:** ASTEC- Casa Civil

#### **Por que?**

Essa atividade acontece porque ASTEC- Casa Civil faz uma verificação na solicitação levando em consideração pontos específicos.

**Onde:** SISNE

**Quando:** Após a reserva de vaga realizada pelo RH setorial.

#### **Como:**

**Tarefa 1:** Responsável pela ASTEC irá analisar a solicitação levando em consideração as seguintes informações:

- Cargo do ocupante;
- CDS do ocupante;
- Aspecto de sensibilidade política.

## <span id="page-11-0"></span>**1.1.1.13 10. Gerar Decreto de nomeação**

#### **Descrição**

**O que:** Gerar decreto

**Quem:** DECAANE-Casa Civil

#### **Por que?**

Decreto é elaborado para que o servidor tenha sua nomeação publicada nos meios de comunicação oficial do estado

#### **Onde:** SISNE

**Quando:** Após a verificação realizada pela ASTEC-Casa Civil

#### **Como:**

**Tarefa 1:** Responsável pela DECAANE deverá gerar o **decreto de nomeação** contendo:

- Data de nomeação;
- Nome do servidor a ser nomeado;
- Cargo e Símbolo CDS;
- Prazo que o servidor ficará nomeado interinamente.

Tare**fa 2:** Enviar para assinatura do governador.

#### **Implementação**

Serviço Web

<span id="page-11-1"></span>**1.1.1.14 11. Assinar decreto de nomeação**

#### **Descrição**

**O que:** Assinar decreto

**Quem:** Governador

#### **Por que?**

Para que seja publicado e oficializado a nomeação do servidor

**Onde:** SISNE- ASSINE AQUI

**Quando:** Após a elaboração do decreto

#### **Como:**

**Tarefa 1:** Visualizar decreto disponibilizado pelo DECAANE.

**Tarefa 2:** Assinar decreto eletronicamente.

<span id="page-12-0"></span>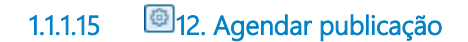

#### **Descrição**

**O que:** Solicitar publicação de decreto

**Quem:** DECAANE

#### **Por que?**

Para que seja publicado e oficializado a nomeação do servidor

**Onde:** SISNE

**Quando:** Após a elaboração do decreto

#### **Como:**

**Tarefa 1:** Solicitar publicação do decreto no Diário Oficial.

**OBS:** Para nomeações que foram realizadas incorretamente, será necessário aguardar 1 dia para reverter o processo, pois as nomeação e exoneração estão vinculadas a publicação no DIOF.

#### **Implementação**

Serviço Web

<span id="page-13-0"></span>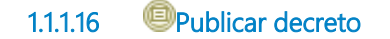

**O que**: Publicar decreto.

**Quem:** Responsável pelo DIOF.

#### **Por que?**

Essa atividade acontece porque O Diário Oficial é o meio no qual a administração pública divulga todos os seus atos. Ou seja, o D.O. torna público tudo o que o Estado faz.

Conforme o Decreto N. 24.131, de 8 de agosto de 2019 que cita:

**Art. 1º.** Fica instituído o Diário Oficial Eletrônico do Estado de Rondônia, como instrumento oficial para a publicação e divulgação dos atos oficiais para a sociedade.

**Parágrafo único.** O Diário Oficial Eletrônico do Estado de Rondônia, de que trata este Decreto será

assinado digitalmente, veiculado através do site oficial [www.diof.ro.gov.br](https://brc-word-edit.officeapps.live.com/we/www.diof.ro.gov.br) e, sua visualização e download serão realizados de forma gratuita.

**Onde:** Plataforma de publicação eletrônica (PPE).

**Quando**: Após recebimento das minutas de agendamentos.

#### **Como:**

**Tarefa 1:** As publicações acontecem de acordo com os agendamentos do dia.